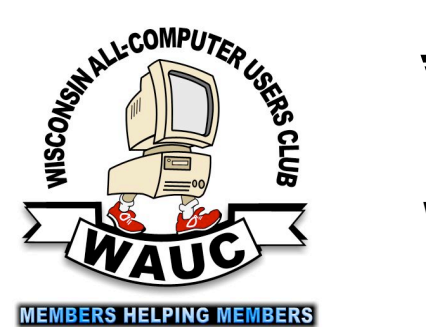

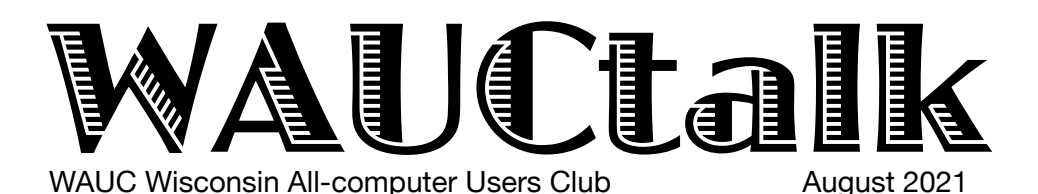

Volume 38, No. 8

- **August 19 Q&A SIG, Thur., 7 PM** by Zoom
- **25 Investment Tracking SIG,** Wed**.,** 7 PM by Zoom
- **26 Smartphone & Tablet SIG, Android** at 7 PM **& Apple** at 6:30 PM by Zoom

#### **September**

- **2 WAUC General Meeting,** Thur., 7:00 Will it be at Jackson Park LutheranChurch? 4535 W. Oklahoma
- **9 Tutorial SIG,** Thurs. 7 PM by Zoom
- **14 Lunch, 1 PM, Brass Key, 4952 W. Forest Home Ave.**

**14** WAUCtalk Deadline

- **16 Q&A SIG, Thur., 7 PM** by Zoom
- **22 Investment Tracking SIG,** Wed**.,** 7 PM by Zoom
- **23 Smartphone & Tablet SIG, Android** at 7 PM **& Apple** at 6:30 PM by Zoom
- **30** Bingo night 7:00 PM

#### **Presentations**

- **October Bob Gostischa**-Security 2021
- **November John Kennedy** Free and
- Alternatives to Free Software
- **December** Christmas Party
- **January James C Smith** New Mobilityware Games
- **February Judy Taylour**  eCommerce Pay

## **Directory Coming!**

If you have changed your address, your email, or your name since the last directory, please notify Julia Rice.

# **General Meeting, Thursday September 2, 2021 7:00 p.m. Jackson Park Lutheran Church**

• **Bill James**-Synchronizing Your PC

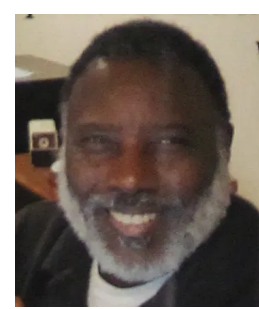

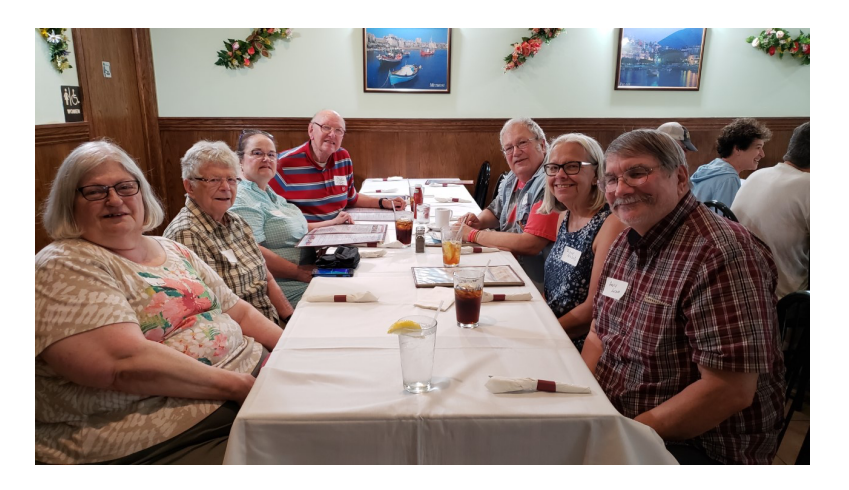

## Table of Contents

**1** Calendar, Table of Contents, General Meeting Announcement Photo of face-to-face lunch at Brass Key

**2** *President's Message:* Treasurer's Report; *Q&A About Organizer Apps*

- *4 Tomsguide Opens Android Apps to Members, Alerts*
- **6** *Scams Topic of Tutorial SIG*
- *7 More and More Email Attachments,* Photos of Lunch
- **8 Photos of the monthly lunch: finally in person**
- **9** Masthead, Application Blank, APCUG logo, Behling Ad

President's Message

# Club Grows in Spite of Pandemic

create labels for events, like the lluncheon, for people Well (we consider the text of the Member Directory, which we well only a very state of the Member Directory, which Thank You! Thank You! In the last month we have had two members volunteer for proof reading of the Member Directory. Yes! Char Holte and Deb Kolter is a big task. Char Holte has also volunteered to to wear, so other members get to know who they are. AND Char Holte has volunteered to be the club "Sunshine" person for get well and sympathy cards. For sympathy & get-well cards to be sent out, please contact Char at [cholte@wi.rr.com](mailto:cholte@wi.rr.com). The entire club needs to help Char know when cards are needed, so be sure to email her with complete info when a card is needed. Thanks, Deb. for volunteering and a special thanks for Char stepping up for three volunteer jobs! The entire club appreciates new volunteers!! If you want to volunteer, please contact us and we will find a volunteer job that works for you!

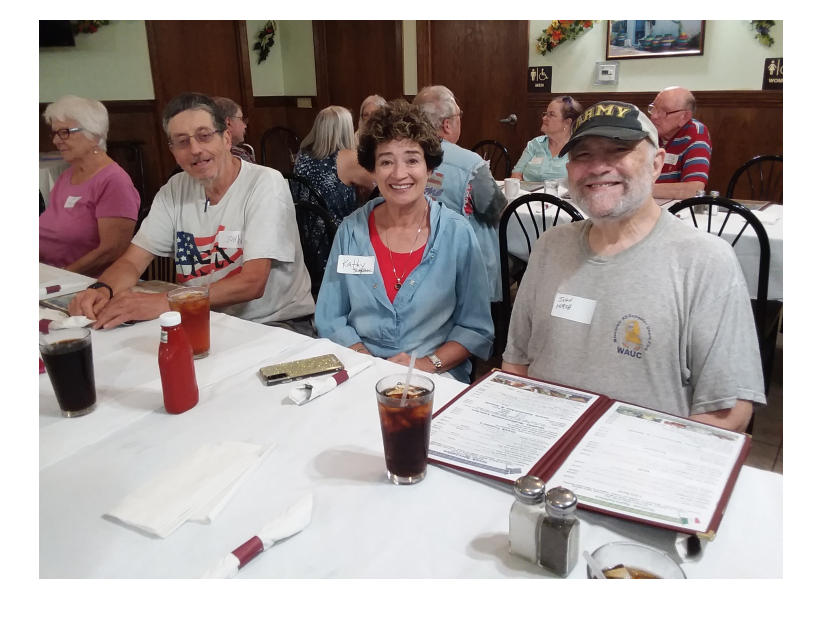

# Q&A About Organizer Apps

At a recent APCUG session, two organizer apps were discussed – Evernote and OneNote. Since I have been using a very simple app that only gathers notes in alphabetical order with no other way to organize them, I decided it is a good time to look at these two. So the day before our meeting I opened OneNote and moved all of my old notes into it. When we didn't

 $\mathcal{P}$  better attended than it was in the past. I personally, am overwhelmed how well this club has grown over the last 18 months and how well everyone is working together as a club. I belong to other clubs that have been hit hard by the pandemic but this one has done the opposite. We used to get 6-8 people for SIG tutorial or SIG Q&A, but now we are averaging well over 20 each meeting. Also, take a look at the WAUC Luncheon; now that it has returned, it is much

> I hope you are as excited about this club as I am. I hope you tell others about our club and what we have to offer. Remember, visitors can participate in three free meetings before they need to become a member.

> Lastly, please feel free to contact me, Don [\(ddsjr33@wi.rr.com](mailto:ddsjr33@wi.rr.com)) with any questions or comments.

YOUR WAUC President,

*Don Skarda*

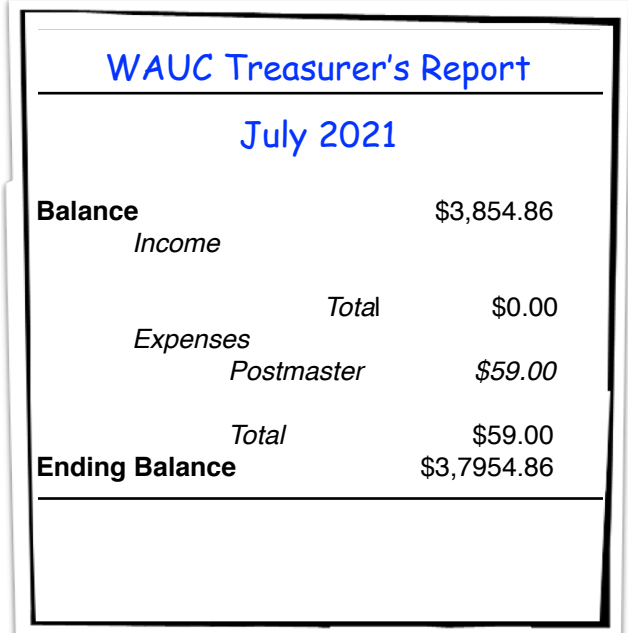

initially get any questions in our SIG, I decided to talk about my recent experiences with these organizers.

I had tried Evernote years ago, probably in its infancy and found it not very intuitive.

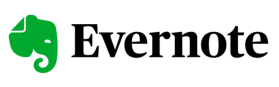

I am sure it is much better now and easier to use, but I went for OneNote

N<sub>E</sub> OneNote this time around and I started by watching a couple of YouTube

videos. So, we began our SIG by watching one that I thought useful for this meeting. It can be found at <https://www.youtube.com/watch?v=hjnQ937cg8g> It's called Intro to Microsoft OneNote and is about 11 minutes long. There are a lot more videos on OneNote of various lengths. One I found was over 3½ hours long. If you have the time and want a very in-depth look at OneNote, it can be found at https:// www.youtube.com/watch?v=k9eIwXXJyss

Rita then described an issue she was having with her Gmail account. We weren't positive what was causing the issue but thought it might be 503 related to syncing of accounts. A Gmail user has access to a lot of customization which starts by clicking on the gear symbol (Settings) in the upper right corner of the Gmail screen. This will open up a list of popular and common settings. For this issue, you need to dig a little deeper by clicking on, See All Settings. There will be a ribbon across the top of the listing. It looks like this and a good place to start is the General Labels Inbox Accounts and Import Filters and Blocked Addresses Forwarding and POP/IMAP Add-ons Chat and Meet Advanced Offline

tab for more info on this issue. There are a lot of settings here and it's a good place to start working on the issue.

Staying on the subject of emails, Louise asked about writing a long email on her Android phone – she was concerned about accidentally losing it. There were a few suggestions for her. First, you can leave the TO field blank until the message is completed. This will prevent it from being sent in error before it is finished.

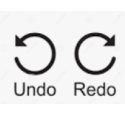

What about mistakenly deleting part or all of the email? In Outlook, you can look down to the bottom of the page where you will see many formatting options. At the far right are three dots

**…** Clicking on these will bring up a popup where you will find undo button. Click on it and the deleted text should reappear.

For a little fun diversion, we looked at the website <https://jollyrogertelephone.com/> There is some text from their website about

how he handles telemarketers.

Tired of telemarketers? There's away to fight back! Jolly Roger, a former telephone expert, provides friendly, patient robots that talk to these rude

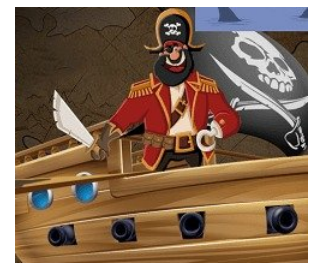

telemarketers for you. They love to chit-chat, and will often keep nasty callers engaged for several minutes. By keeping the bad guys busy, you keep them from pestering other innocent people, and you hit them where it hurts most...their wallets...because no matter how hard they try, our robots won't ever buy anything. And best of all, you get recordings of each call, so you can hear them squirm and have a good laugh! Here is a link to a Social Security scam call. [https://](https://jollyrogertelephone.com/social-security-scammer-thwarted-by-a-robot/)

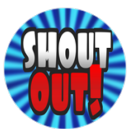

work.

#### [jollyrogertelephone.com/social-security](https://jollyrogertelephone.com/social-security-scammer-thwarted-by-a-robot/)[scammer-thwarted-by-a-robot/](https://jollyrogertelephone.com/social-security-scammer-thwarted-by-a-robot/)

WAUC provides many member services including update and repair services for your devices. Kathy had Brian fix her computer and gave a shout-out to him for his

Bill V. has experienced some issues with his Edge browser. He has seemingly random ads and other popups show up. There were several suggestions that included making sure you are using the latest updated version of the software and made the appropriate settings. Then Bill mentioned he had been using a number of extensions and we thought that might be a cause. Brian went over them one by one, removing them from the browser and eventually clearing up his issue.

Marcia has been having issues with the Windows Start button not functioning. Since she was using the computer for the Zoom meeting, we suggested that she does a complete shut down and restart the computer after the meeting.

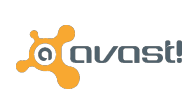

Richard had a question about Avast . Do they only let you use the free version for one year and then you to pay? We went to the Avast website

and found they have multiple plans. The free version does not expire in one year. They are probably just trying to get the user to upgrade to a paid plan. Most reputable companies have similar strategies and will provide a reminder that the service period will be ending soon and ask you to renew it.

There was a short discussion about the browser DuckDuckGo and about the return of Clippy \* in Microsoft programs.

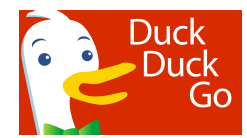

*Jim Hempel*

# Tomsguide Opens Android Apps to Members; Alerts

For the July Android SIG, we wanted to take a look at

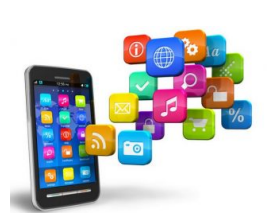

some new and popular Android apps. A quick search for the best apps of 2021 led up to an article on a website from Tomsguide.com. The article is titled The Best Free Android Apps in 2021. Much of the information here is from Tomsguide and you can read

the full article at https://www.tomsguide.com/bestpicks/best-free-android-apps

Let's start with an app called Niagara Launcher, which will give you a new look on your Home screen(s). Instead of a cluttered and confusing look,

this app makes it easy to group your favorites in alphabetical order. This app and many of the others, I'd refer to as freemium apps. The basics are free, but

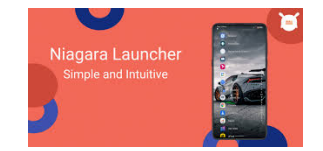

there are other options that have a price. This is the app that Tomsguide uses and won their Best Android App award.

When we've talked about e-readers in several meetings, the discussion usually trends towards the Kindle Fire and Paperwhite as well as the Nook. But

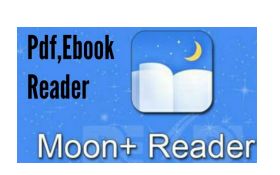

this is a new one I do not recall hearing about in any SIG. It is called Moon+ Reader. There are a lot of different electronic book formats and this app seems be able to handle all of them, like EPUB and

MOBI. And it makes it easy for you to change the look and feel of the book, including font size, line spacing and more. It even gives you an option to read your DRM-free books. Digital rights management (DRM) is a way to protect copyrights for digital media

Notion is the next one. It allows you to create custom private or shared workspaces. You manipulate these

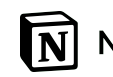

workspaces with "blocks" that can most anything – images, links, text, **Notion** files, etc. If you find yourself working with others on a team project, this

app could come in handy.

Moving to the Recorder app. Google first developed

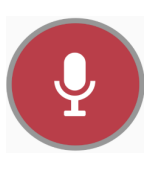

this app and launched it on their Pixel 4 and have now made it available on all their phones. Recorder can transcribe your recordings in real-time, even as you are speaking. And all that transcription work's done locally, without sharing your recordings to the cloud.

But what about most of us? There is a workaround that allows installation on other Android devices. https://www.tomsguide.com/news/google-recorderapp-workaround

Canva, which was a Google Play Store Award winner, is an easy to use photo editing app. https:// www.tomsguide.com/news/google-recorder-appworkaround

This app comes with a variety of ready to use templates, filters, fonts, and other tools that you can apply to images in your device's gallery or in Canva's selection of free and premium images, which you can then easily share with others. You can use Canva to quickly set up a cover photo for your Facebook or create crisp and clean WAUC stories. There's a wealth of free material and templates you can work with, as well as a selection of premium templates, images, and more that you can access with in-app purchases.

The text of the text of the text of the text of the stretch, distort, and crop images; to the text of the stretch, distort, and crop images; to There is another photo editor in Tom's list of top apps – this one is PicsArt Photo Editor. It's another Google Play Store Award winner, and it has a lot of editing filters, beautifying tools, cutout tools, collage makers, double-exposure mixing tools, masking selections, drawing tools, and more.

<sub>pp</sub> Meed help in your kitchen? Look no further than this next app, Whisk. It can help organize your kitchen and

plan your meals. There is a recipe organizer that can adjust ingredients and serving sizes to your desire. After you are all done, push a button and you get a shopping list to use in store or online. If you like

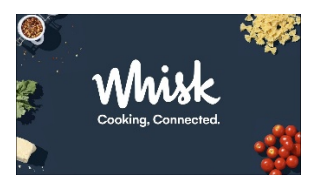

community involvement, it can do that by connecting you to other home cooks. There you can share recipes and other cooking tips.

This next one is quite different. It is used to help with your emotional self-care and how you process difficult emotions and life events. Check out Woebot if this is something that can help you.

Transit is a great aid to your commute. It helps you plan out the fastest route to your destination in over 269 cities. If you are planning a trip, this could be your ticket to a smoother vacation. It is available in many countries such as Canada, France, Germany, Mexico, Spain and many more. Locally it includes many US cities including Milwaukee and Madison. Transit can provide real-time data on arrival times of your bus or train, compare routes, step-by-step navigation, and notifications for service line disruptions.

Google Home is next. It is a handy smart appliance command center: home security controller, home automation for pole lights, thermostats, and entertainment. It can be the main app for your smart home.

If you want to do more than open and view PDF files, your phone may need to have the Adobe Acrobat Reader app. The mobile version of Acrobat Reader is a capable reader, with configurable view modes, support for page search, cloud storage, bookmarks and tables of contents.

You've probably heard talk about OneNote and EverNote in a SIG. Both of these are powerful tools and in some cases, may be overkill for your needs. This is where Microsoft To Do can help out. It's a smart, easy to use to-do list app. You can keep things simple, add details, change colors and more.

So you like your music – maybe it's time to amp it up. If so, give jetAudio HD Music Player a try. It supports

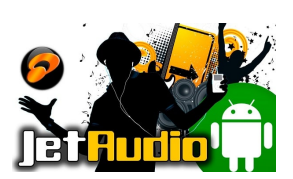

a very wide variety of formats beyond the familiar .wav and .mp3. The free version of the app features a 10-band graphics equalizer and a number of playback features including crossfading,

playback control, and automatic gain control.

Castbox is one to check out if you are a fan of podcasts. I downloaded it onto my phone and gave it a try in the meeting. We found a list of possible podcasts, each with a lot of content. You can sign in

with Gmail, Facebook or Twitter. You can stream the content if you desire, or download it for those times when you do not have Wi-Fi.

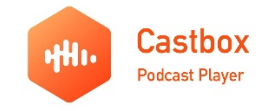

And there were many more we looked at including Waze, Bitmoji, LastPass, VLC, Spotify, Contacts+, Snapseed, Mint, Strave, IFTTT, WhatsApp, Letterboxd, AccuWeather and Carrot Weather. All of these are described in more detail in the article.

We had a question about the recent Amber Alerts

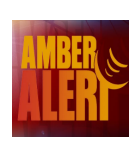

and if there is a way to turn them off. I spent a good deal of time researching, but no one can prevent Amber alerts messages from appearing on the phone. All the articles begin with "don't do it" and then proceed to explain how to do it.

But what I learned is that the method varies a lot.

Here are some of the factors that can affect the method.

- Phone manufacturer
- Phone model
- Android version
- Messages app used

And there are probably more variables I didn't find.

Working with my two Samsung phones, I could not find a way to cancel them on my Samsung S7, Android version 8.0. On my Samsung 10, Android version 11, I found this way by trying various things on the phone. None of the instructions I read online worked, due to so many variables that affect it.

The process starts with the Messages app. There are dozens of different Messages apps available on the Google Play Store and they have their own and different settings. So this is probably the biggest variable

tures popup. The emergency alerts settings comes up with On my Samsung 10, here is how I located it. Open your Messages app. Tap 3 vertical dots on right side. Tap Settings. Tap Emergency alert history. Tap 3 vertical dots on right side. Tap Settings in the a setting for Allow Alerts and a slide switch to turn it on/off.

> Like I said there are a lot of variables that can come into play so I'm not sure if this will work on your phone. Also remember, Emergency Alerts serve a purpose such as to warn you of impending danger be it weather or a nearby threat.

> > *Rita Bruce and Jim Hempel*

# Scams Topic of Tutorial SIG

Those present at the July Tutorial SIG included Julia Rice, Jim Hempel Tom McAndrews, Richard Durand, Jan Mlagan, Louise Bozek, Debbie Kolter, J J Johson, Bruce Kosbab, Rita Bruce, Char Holte, Dolores Dettmann, Kathy Schnagl, Terry Harvey, and Brian Behling.

Jim showed us how to spot bogus emails, phishing, and some of the many scams going around. Love Thy Neighbor Foundation's website listed a number of scams to be aware of. The bad guys are out there. Be vigilant!

Beware of the delayed disconnect phone scams. You receive a phone call on your landline phone from a scammer claiming to be someone other than they really are. The scammer will advise you of

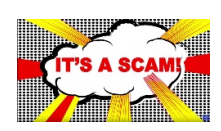

suspicious charges on your account and instruct you to hang up and immediately call the phone number of your account. It sounds legitimate but unfortunately with landlines, if the

other caller stays on the line they can hold it open for long periods, thus preventing you from connecting with the number you're calling. Then, they pretend to be from the account provider you just called. They may even play a recorded dial tone and pretend to answer the call after you dial. This is when they ask all your personal information such as account numbers, social security numbers, etc. Beware! Look up the number yourself and make sure your call has disconnected. Do not call any number they may have given you.

A few of the features of Windows 11 are maximizing your productivity, easier "snap screen," new ways to connect with video chat, and different system requirements.

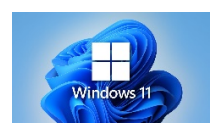

[Jim took us to the website of a CNET article, https://](https://www.cnet.com/tech/mobile/samsung-galaxy-s21-ultra-vs-apple-iphone-12-pro-max-cameras-photographer-side-by-side-comparison/) [www.cnet.com/tech/mobile/samsung-galaxy-s21](https://www.cnet.com/tech/mobile/samsung-galaxy-s21-ultra-vs-apple-iphone-12-pro-max-cameras-photographer-side-by-side-comparison/) [ultra-vs-apple-iphone-12-pro-max-cameras](https://www.cnet.com/tech/mobile/samsung-galaxy-s21-ultra-vs-apple-iphone-12-pro-max-cameras-photographer-side-by-side-comparison/)[photographer-side-by-side-comparison/](https://www.cnet.com/tech/mobile/samsung-galaxy-s21-ultra-vs-apple-iphone-12-pro-max-cameras-photographer-side-by-side-comparison/) which compared cameras of the new Samsung Galaxy S21 vs the iPhone 12 Pro Max. There are a number of same photographs from each camera. It was a tough challenge.

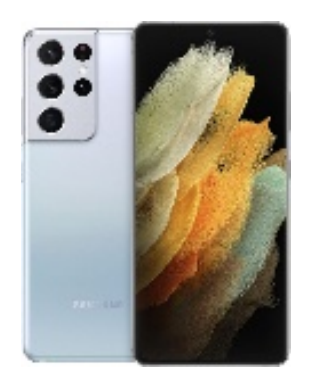

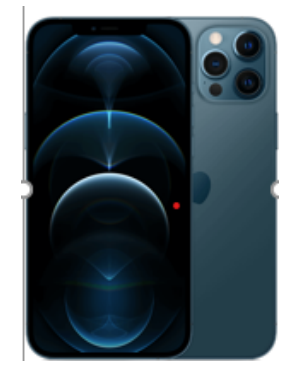

Both were fabulous but the author generally preferred the shots taken on the iPhone due to the more natural colors. He also stated the zoom feature of the S21 far superior, if you find yourself using zoom often, the S21 was preferred.

It can be hard to find a good and trusted download site for computer programs/apps. Many sites include advertisements, other programs, and even viruses. Recommended sites are OlderGeeks.com, FileHippo.com, and Ninite.com.

Belarc Advisor builds a detailed profile of your installed software and hardware, network inventory, missing security updates, anti-virus status, security benchmarks, and displays the results in your Web browser. All of your PC profile information is kept private on your PC and is not sent to any web server. You may download it here: [https://www.belarc.com/](https://www.belarc.com/products_belarc_advisor) [products\\_belarc\\_advisor](https://www.belarc.com/products_belarc_advisor)

Search "List of Streaming Media Services" at [wikipedia.org](http://wikipedia.org) and you will find a treasure trove of information

regarding streaming media services offered and information about each service. This is a very

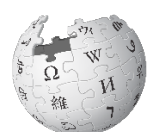

comprehensive guide for streamers. You will be amazed!

Your public library offers many free classes on a variety of topics. Go to your library's website and click on ONLINE RESOURCES, then COURSES. Now select from topics such as accounting and finance, business, computer applications, design and composition, healthcare and medical, language and arts, law and legal, personal development, teaching and education, technology, or writing and publishing.

*Terry L Harvey*

#### MORE AND MORE EMAIL ATTACHMENTS

Those who have been in WAUC a long time, as I have, may remember a time when each of us received our monthly issue of the club newsletter, WAUCtalk, in the mail, a hard copy. I found out later that as part of the Board Meeting, the printed pages were assembled, labeled, stamped, and sent. It was a lot of work and a lot of expense. And then a long time ago, at least a decade ago I'm thinking, the issue was raised at a WAUC meeting. The club just couldn't afford to print and send the newsletter anymore. It was a long time ago and I only vaguely remember, but I was there, and the discussion seemed to be one of disbelief and agitation. I think WAUC was one of the first to propose such a thing. At least I don't remember anyone else proposing going paperless.

However reluctantly it was at the time, the membership bowed to financial realities, and the system WAUC now has in place for its newsletter, WAUCtalk, still exists. We have all gotten used to it. The newsletter is sent as a .pdf file attached to an email, something much more economical and fast. A half dozen or so members who still prefer to have the newsletter printed as a hard copy and sent to them in the mail, pay an additional \$10.00 a year to have this done.

Since then, something I noticed more and more often is that companies and institutions are offering to send documents as attachments, or going "paperless." When one thinks about it, this makes perfect sense. There are all kinds of documents that can be sent this way: privacy agreements, statements, investment prospectuses, proxy ballots, reports, and the list goes on. And these companies and institutions typically have thousands and thousands of account holders, shareholders, customers, and others, who receive all this material. I know there are big discounts for mass printing and mailing but all this correspondence has to add up to some really big amounts.

# So far, I've only noticed little boxes to check

if one wants to receive future correspondence as email or email attachments. Maybe this has already started, but if not, I wouldn't be surprised if email attachments are sent anyway, even if that little box isn't checked. Consent will be assumed if one opens an account, or by some such justification. There may be a day, off in the future, when all such correspondence is sent by email. That day will pretty much be when everyone, I mean *everyone*, has an email address. And if that happens, we can take comfort that WAUC was one of the first to do it.

WAUC members can finally meet face- *Richard Durand* to-face, at least for our monthly lunch. Photos by Terry, Bruce, and Julia.

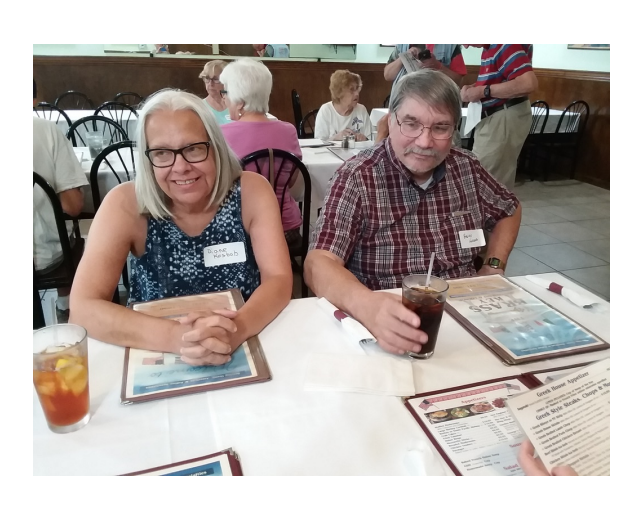

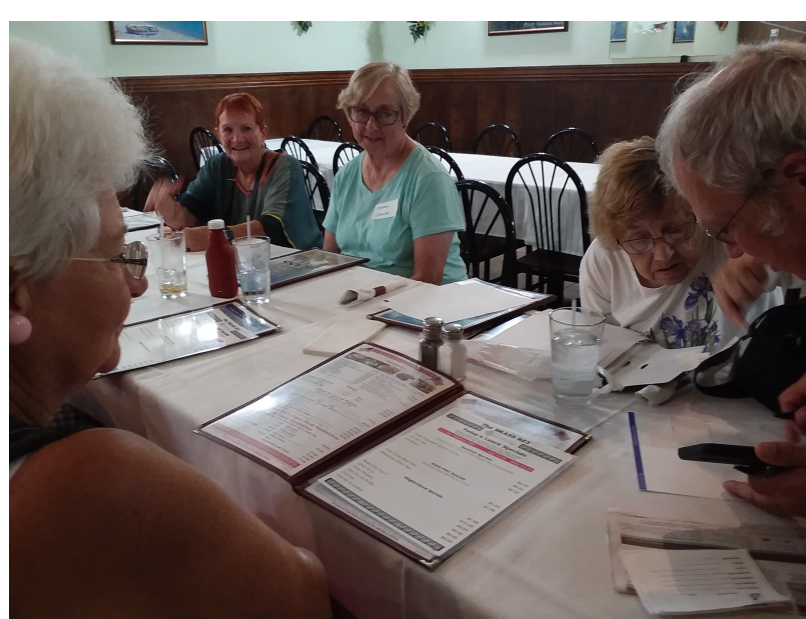

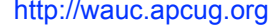

August 2021 **8** WAUCtalk

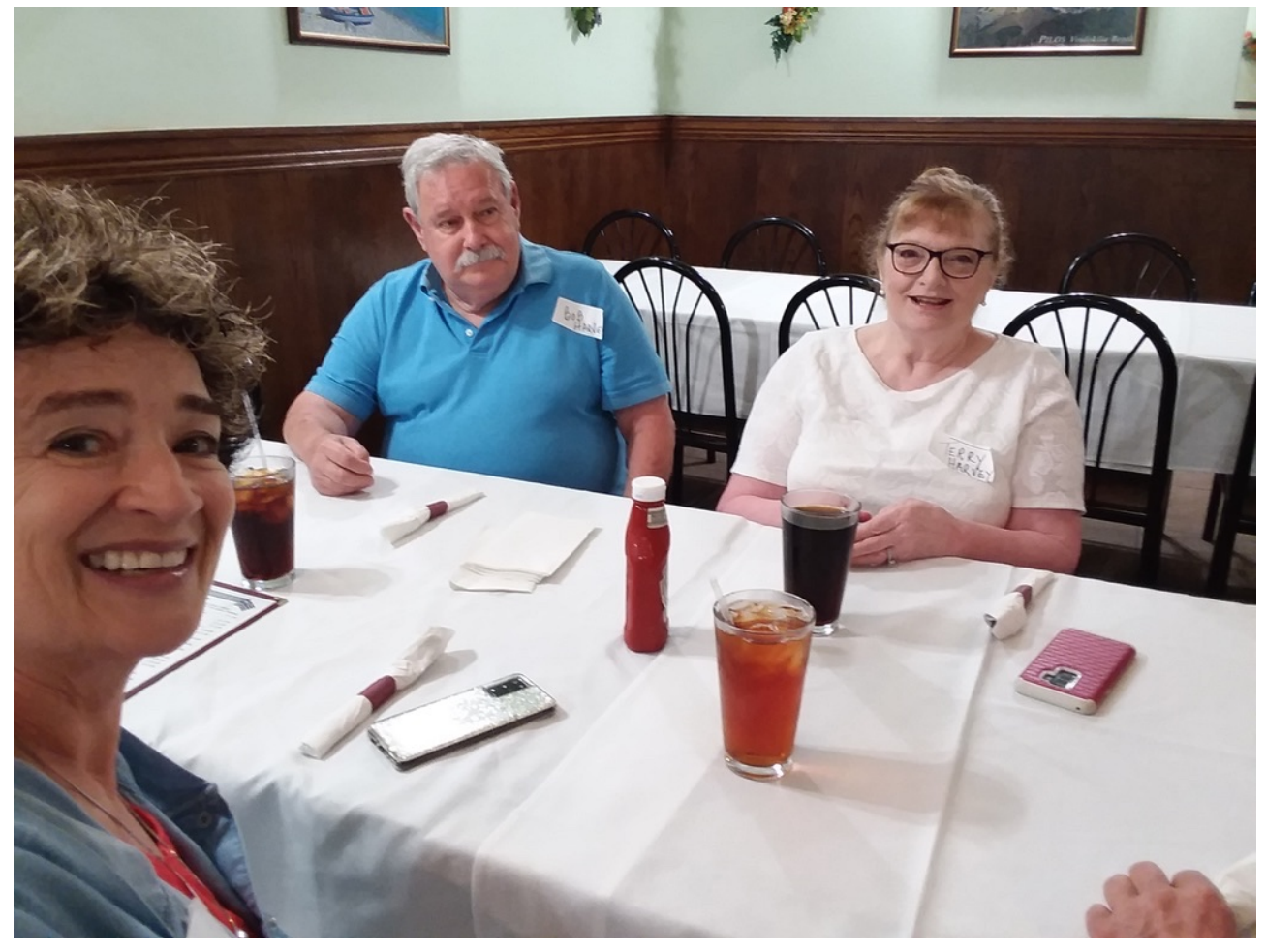

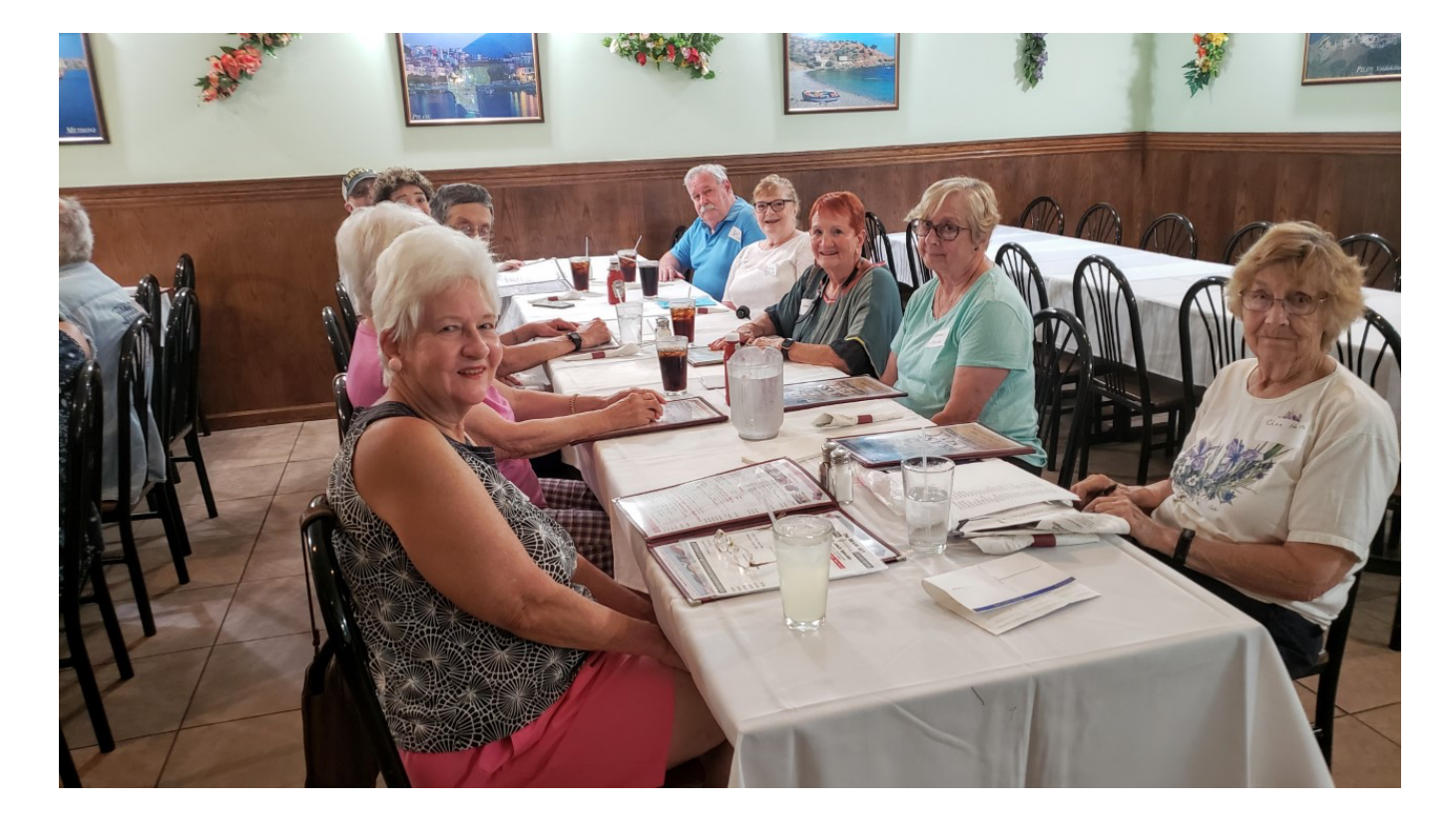

# This Exciting Issue and the Future

Finally after a year and a half WAUC members have been able to meet face-to-face for lunch. And we have photos of our members again! The photos are by Terry, Bruce and Julia.

Although our previous meeting place has closed, Richard Durand connected us to the Brass Key. We still wait for a notice that we can have a general meeting at the church.

Meetings on Zoom may continue because of the great attendance we have now.

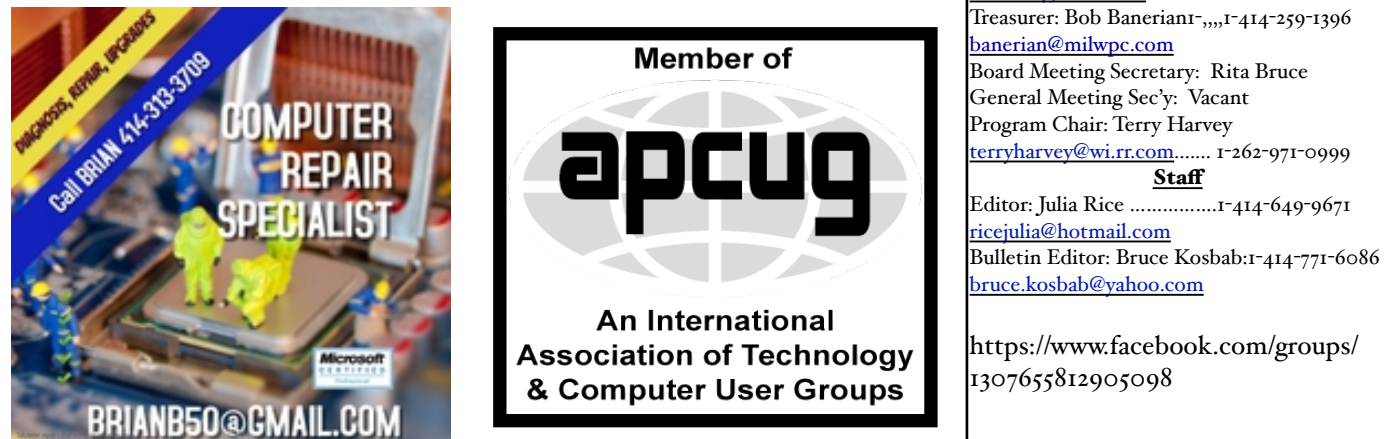

# WAUC – Wisconsin All-computer Users Club Membership

WAUC was established to provide an educational forum for people interested in learning about computers and related devices such as smartphones and tablets. WAUC provides these educational programs and publications for its members, as well as providing social and charitable opportunities for the membership. While WAUC is a private club and doesn't share any member information outside the club, we encourage members to interact with other members of the club and to facilitate this we publish a membership directory, an email list, and promote via a public Facebook group where we often add pictures of group events and our public website.

—————————————————————————————————————————

### **WAUC Membership Application/ Renewal**

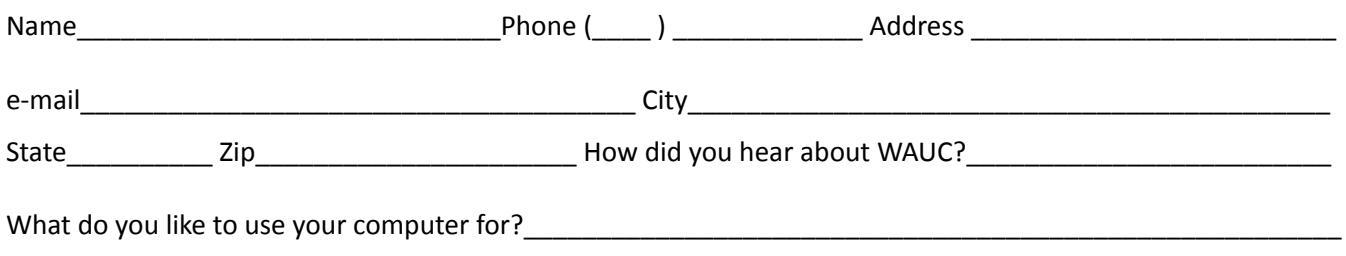

To join WAUC, please send completed form along with check for \$25.00 to cover dues from January 1st through December 31, 2021 to: Wisconsin All-computers Users Club: P.O. Box 340241: Milwaukee, WI 53234-0241. By applying for membership, you agree to our privacy notice above.

Paid by:  $\Box$  New Member  $\Box$  Renewal  $\Box$  Check  $\Box$  Cash

### WAUC

WAUCtalk is a monthly publication of the Wisconsin All-computer Users Club. WAUC is a computer club dedicated to promoting and instructing the use of computers to WAUC members. Membership in WAUC is \$25 per year (\$12.50 if applying after June 1). WAUCtalk is emailed to all WAUC members.

Free advertising is available to WAUC members. We are not responsible for omissions or errors.

WAUC Officers

President: Don Skarda,,,,,,,, 1-262-416-8210 ddsjr33@wi.rr.com Vice-President: Tom Martini………………….. martini49@aol.com

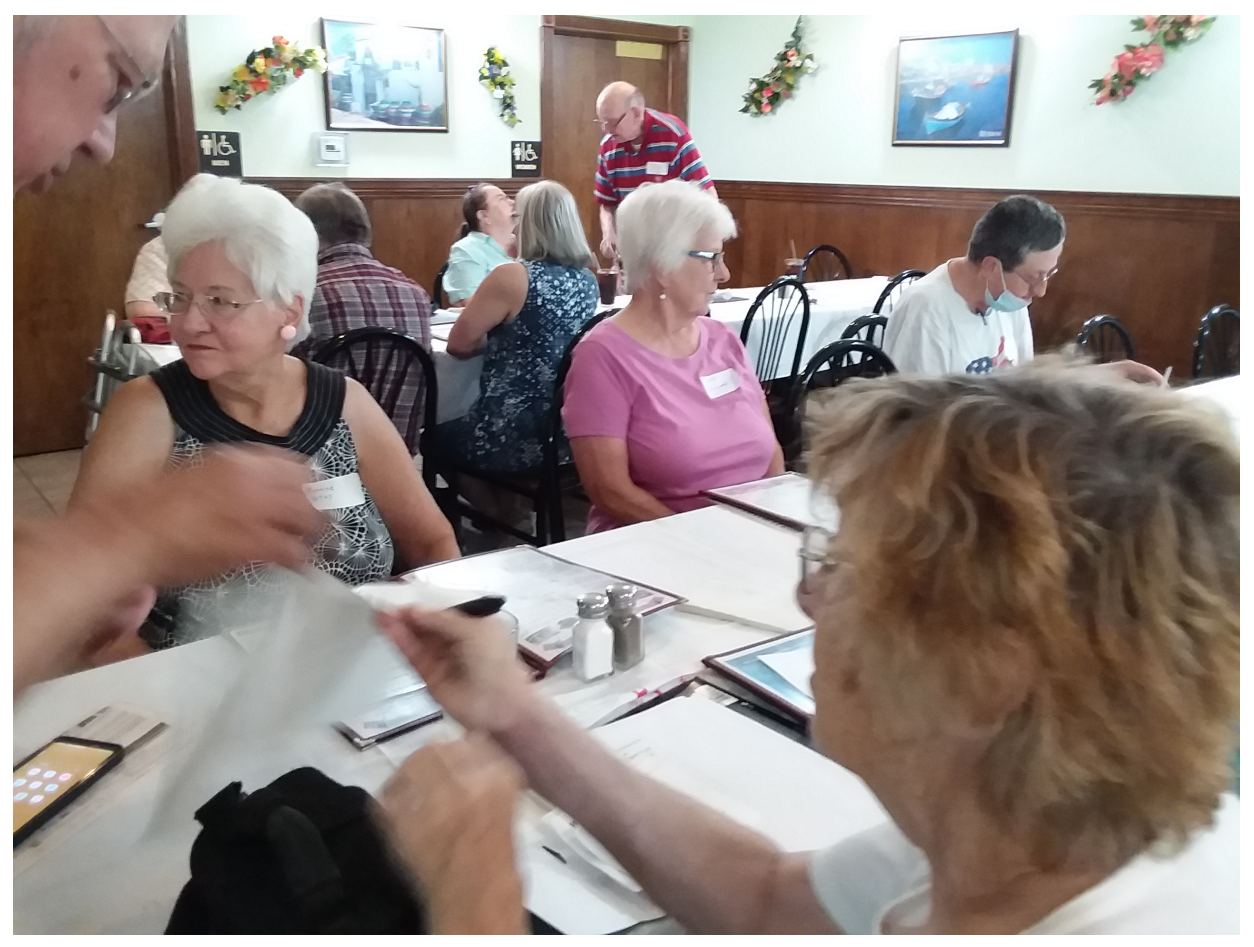

WAUC Wisconsin All-computers User's Club P.O. Box 340241 Milwaukee, WI 53234-0241